## Kramp Scanner CS3000 "Scan To Order" Bedienungsanleitung

## **Lieferumfang**

- 1 x Micro USB Kabel
- 1 x CS3000 Scanner
- 1 x CS3000 Bedienungsanleitung vom Hersteller

## **Starten des Vorgangs**

- 1. Den Scanner per USB Kabel laden, bis das Licht grün leuchtet. Um den Scanner anschließend anzuschalten die "Plus-Taste" solange gedrückt halten, bis ein grünes Licht leuchtet
- 2. Mit der "Plus-Taste" werden die gewünschten Artikel abgescannt und im Scanner gespeichert. Jeder Scan bedeutet, dass eine Verpackungseinheit des Artikels übernommen wird
- 3. Um einen oder alle bisher gescannten Artikel vom Scanner zu löschen die "Minus-Taste" kurz oder für Sieben Sekunden gedrückt halten. Ein rotes Licht leuchtet jeweils auf und ein akustisches Signal ertönt
- 4. Wenn alle benötigten Artikel abgescannt wurden wird der Scanner per USB-Kabel an den PC angeschlossen
- 5. Melden Sie sich im Kramp Webshop an und öffnen Sie Ihren Warenkorb

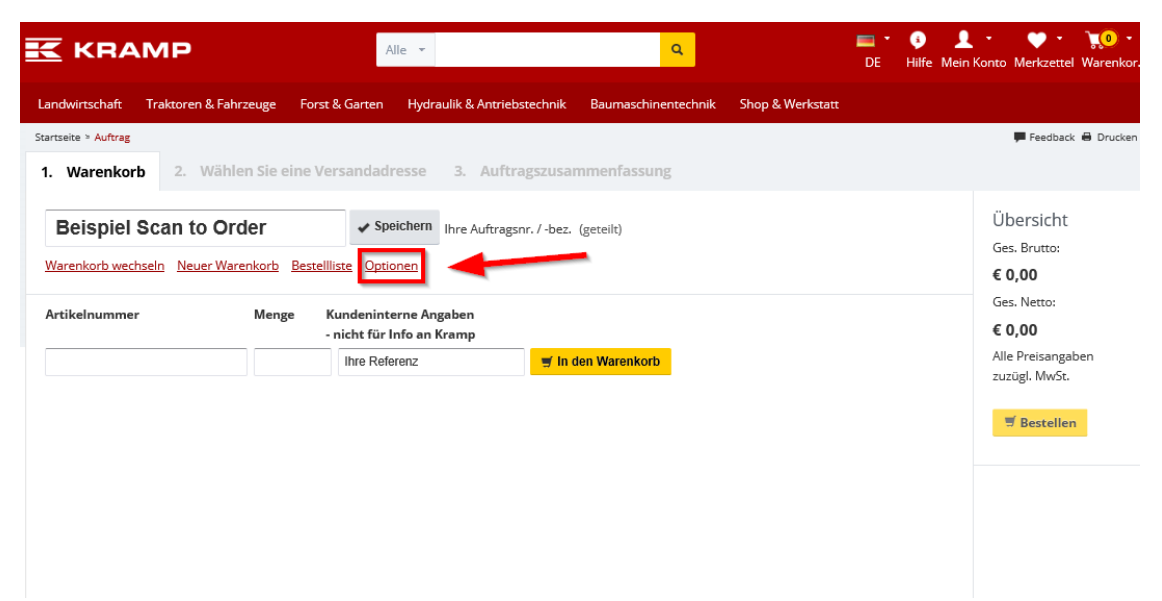

6. Wählen Sie den Punkt "Optionen" und anschließend das Feld "Importieren" an

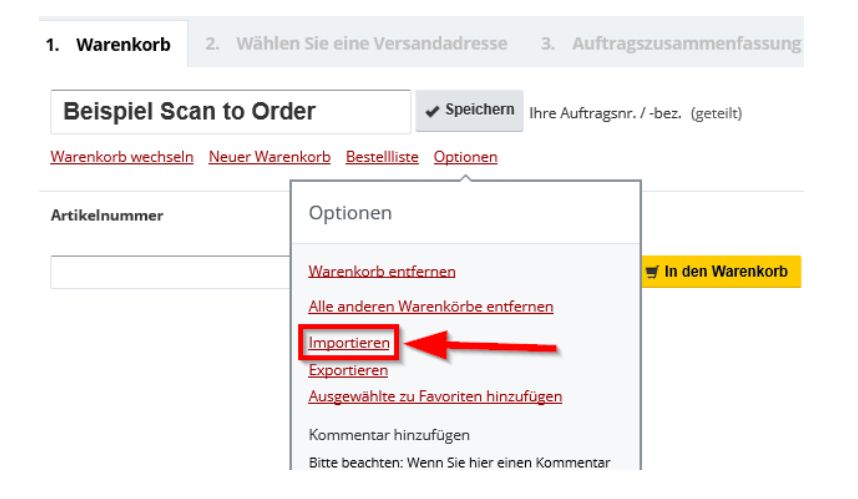

7. Anschließend wählen Sie das Feld "Durchsuchen"

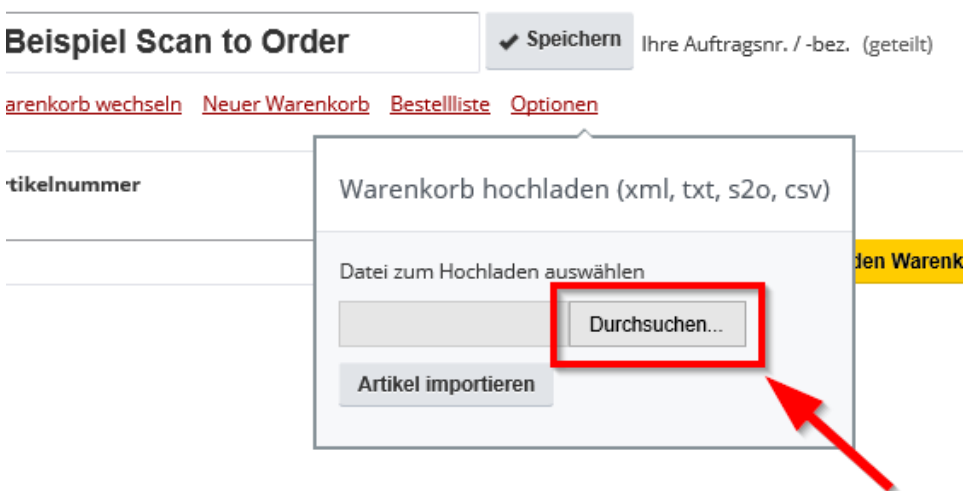

- 8. Unter "Dieser PC" auf Ihrem Rechner unter "Computer" erscheint jetzt der Scanner als angeschlossenes Gerät mit dem Namen "CS3000" per USB. Wenn Sie nun den Scanner doppelt anklicken gibt es einen Ordner "Scanned Barcodes". Diesen Ordner nun öffnen und die darin enthaltene Datei einmal anwählen
- 9. Anschließend wählen Sie in Ihrem Warenkorb "Artikel importieren" an
- 10. Die zuvor eingescannten Artikel werden nun Ihrem Warenkorb hinzugefügt
- 11. Um den Scanner wieder für den nächsten Einsatz vorzubereiten die Datei "Scanned Barcodes" vom Scanner löschen. Beim neuen Scannen von Artikeln wird ein neuer Ordner erstellt

Für weitere Informationen oder bei Problemen steht Ihnen das Team "Business Solutions" gerne zur Verfügung!